# **EMSCOPE WEBSOCKET PROTOCOL DOCUMENTATION**

The Emscope software consists in a WebSocket server listening on port 8010 of the machine and a Web Server listening on the standard HTTP port 80 that serves the front end html and related files.

To configure, parametrize the measurements and manage the standards, a JSON style command set is used through a WebSocket connection.

# **1. First connection**

Once the connection is stablished, the server will return the device's serial number, measurement uncertainty and number of points, i.e:

```
{
   "SN": "123456789",
  "measurement uncertainty": "0.5 dB",
   "num_points": 8192
}
```
# **2. Default values**

The default values for measurements are:

- Channel: LG
- Detector: PK
- Tracer: Clear/write
- Units: dbuv
- $\bullet$  RWB: 9
- Subranges: 10
- Margin: 10
- Active: true
- Mode: circuit
- input attenuator: auto
- reference\_level: 100 (dbuV)

### **3. Commands and responses**

The following parameters can be sent to configure the device:

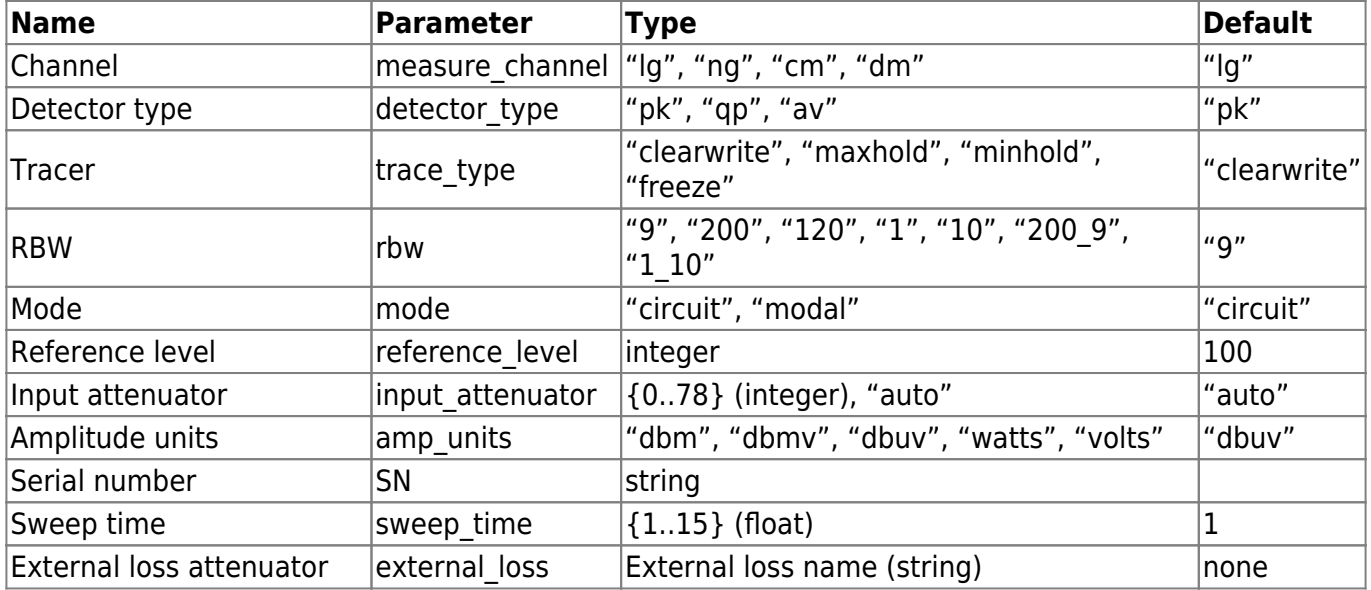

# **4. Changing RBW**

After setting the RBW we shouldn't send any commands until the device it sends back the RBW value. This is so because a hot-change of firmware, that typically takes around 3.5 seconds, is required. To set a new RBW, send a **rbw** field with the string corresponding to the RBW:

```
{
   "rbw": "9"
}
```
RBW table:

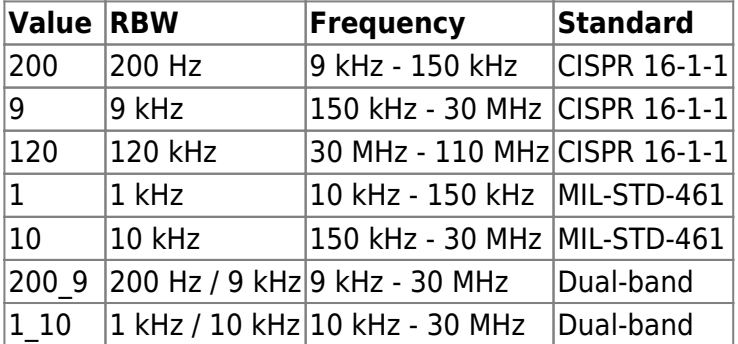

# **5. Initial configuration**

A typical initial configuration parameters example would be:

```
{
   "detector_type": "pk",
   "measure_channel": "lg",
   "trace_type": "clearwrite",
   "amp_units": "dbmv",
```

```
 "rbw": "9",
   "reference_level": 70,
   "input_attenuator": "auto",
   "sweep_time": "1"
}
```
# **6. Receiving the measurements**

To start receiving measurements, we should at least send the **trace type**. The measurements are sent in a **values** object immediately after the measure is done. The result contains an array of arrays recodesenting the frequency and the read value ( **[frequency, value]** ) Another key, named **overload**, will be set to true if an overload situation is detected. Example:

```
{
   "values": [
     [ 0, 0.024687 ],
     [ 7326, 0.014846 ],
     [ 10000, 0.00344 ],
     ...
   ],
   "overload": false
}
```
# **7. Locking the device to the current session**

To ensure that the device is only being configured from one source, you ought to set a session UUID variable to a random value. Use the same value for subsequent connections. I.e:

```
{
   "session_UUID": "12345qwerty"
}
```
This session UUID must be sent with every WebSocket connection. If the device is currently locked with another session UUID, the device will disconnect us with WebSocket close reason code 4003.

# **8. Standards (or Limits)**

### **8.1 Getting the standards list**

Send the field **get\_standards** with a value of "true":

```
{
   "get_standards": true
}
```
It will return a **standards** object with an array of standards with the following format:

```
"Standard name": [ { "rbw": value, "data":
   [ From frequency (Mhz), To frequency (Mhz), From Quasi-peak (dBuV), To
Quasi-peak (dBuV), Average from Quasi-peak (dBuV), Average to Quasi-peak
(dBuV) ],
   ...
   }
\mathbf{I}
```
For example:

```
{
   "standards": [
     {
        "Standard One": { "rbw": "9", "data": [
          [1, 2, 3, 4, 5, 6],
          [7, 8, 9, 10, 11, 12],
          ...
        ]
        }
     },
     {
        "Standard Two": { "rbw": "200", "data": [
          [21, 22, 23, 24, 25, 26],
          [27, 28, 29, 210, 211, 212],
          ...
        ]
        }
     },
      ...
  \mathbf{l}}
```
### **8.2 Creating a standard**

To create a standard, send a **name** field with the name of the new standard, a **modify** field set to "false" and a **values** array in the same format we described before when receiving the standards list.

```
{
   "name":"New standard",
   "modify":false,
  "standard rbw": "10",
   "values":[
```

```
 ["1","2","3","4","5","6"],
     ["11","12","13","14","15","16"],
     ...
   ]
}
```
### **8.3 Editing a standard**

Send the same values as creating it, but with the field modify set to true and an additional field, original name, just in case we wanted to rename the original name, i.e:

```
{
   "original_name": "New standard",
   "name":"Modified standard",
   "modify":true,
  "standard rbw": "1",
   "values":[
     ["21","22","23","24","25","26"],
     ["11","12","13","14","15","16"],
     ...
   ]
}
```
### **8.4 Deleting a standard**

Simply send a **delete standard** with the name of the standard, i.e:

```
{
   "delete_standard": "Standard One"
}
```
# **9. Sessions (or Presets)**

### **9.1 Getting the sessions list**

Send the field **get\_sessions** with a value of "true":

```
{
   "get_sessions": true
}
```
It will return a **sessions** object with an array of sessions with the following format:

```
"Session name": [BLOB DATA],
   ...
```
For example:

```
\mathbf{I}
```

```
{
   "sessions": [
     {
       "Session One":
"{\"PROGRAM_VERSION\":1.25,\"id_counter\":2,\"current_center_freq_units\":\"
mhz\",\"current_start_freq_units\":\"mhz\",\"current_stop_freq_units\":\"mhz
\",\"current_span_units\":\"mhz\",\"current_center_frequency\":15000000,\"cu
rrent start frequency\":0,\"current stop frequency\":30000000,\"current span
\":30000000,\"measure_mode\":\"circuit\",\"current_display_scale\":0,\"aDete
ctors\":[{\"type\":\"normal\",\"measure_channel\":\"lg\",\"trace_type\":\"cl
earwrite\",\"detector_type\":\"pk\",\"amp_units\":\"dbuv\",\"color\":\"red\"
,\"hidden\":false,\"standard\":null,\"id\":0,\"sweep_time\":1},{\"type\":\"n
ormal\",\"measure_channel\":\"lg\",\"trace_type\":\"clearwrite\",\"detector_
type\":\"pk\",\"amp_units\":\"dbuv\",\"color\":\"red\",\"hidden\":false,\"st
andard\":null,\"id\":1}],\"reference_level\":100,\"reference_level_volts\":0
.1,\"amplitude step\":10,\"aCurrentFreq\":[150000,30000000],\"aCurrentSpan\"
:[0,100],\"aMarkers\":[[],[]],\"aMMarkers\":[],\"aStandards\":{\"CISPR 22
CLASS
A\":[[\"0.15\",\"0.5\",\"79\",\"79\",\"66\",\"66\"],[\"0.5\",\"30\",\"73\",\
"73\",\"60\",\"60\"]],\"CISPR 22 CLASS
B\":[[\"0.15\",\"0.5\",\"66\",\"56\",\"56\",\"46\"],[\"0.5\",\"5\",\"56\",\"
56\",\"46\",\"46\"],[\"5\",\"30\",\"60\",\"60\",\"50\",\"50\"]]},\"aStandard
sQuasiPeak\":{},\"aStandardsAverage\":{},\"active_tab\":1,\"ZERO_SPAN_MODE\"
:false,\"amp_units\":\"dbuv\",\"rbw\":\"9\",\"input_attenuator\":\"auto\",\"
sweep time\":1,\"current color theme\":\"dark\"}",
         ...
       ]
```

```
 },
      {
         "Session Two": "......",
            ...
         ]
      },
       ...
   ]
}
```
### **9.2 Creating a session**

To create a session, send a **session\_name** field with the name of the new session, a **modify** field set to "false" and a **session values** array in the same format we described before when receiving the sessions list.

```
{
   "session_name":"New session",
   "modify":false,
   "session_values": ".....",
     ...
   ]
}
```
### **9.3 Editing a session**

Send the same values as creating it, but with the field modify set to true and an additional field, original session, just in case we wanted to rename the original name, i.e:

```
{
   "original_session": "New session",
   "session_name":"Modified session",
   "modify":true,
   "values": "......",
     ...
   ]
}
```
### **9.4 Deleting a session**

Simply send a **delete session** with the name of the session, i.e:

```
{
   "delete_session":"Session One"
}
```
# **10. External loss attenuators**

### **10.1 Getting the external loss attenuators list**

Send the field get external losses with a value of "true":

```
{
  "get external losses": true
}
```
It will return a **external losses** object with an array of external loss attenuators with the following format:

"External loss attenuator name": [ [ Frequency (Mhz), Line (dB), Neutral (dB) ], [ Frequency (Mhz), Line (dB), Neutral (dB) ], ... ]

For example:

```
{
   "external_losses": [
     {
          "External loss attenuator 1": [ [ 1, 2, 3 ], [ 2, 3, 4 ], ... ]
     },
     {
          "External loss attenuator 2": [ [ 10, 20, 30 ], [ 20, 30, 40 ], ...
]
     },
     ...
   ]
}
```
### **10.2 Creating an external loss attenuator**

To create an external loss attenuator, send an **external loss name** field with the name of the new external loss attenuator, a **modify** field set to "false" and a **values** array in the same format we described before when receiving the external loss attenuators list.

```
{
   "external_loss_name":"New External loss attenuator",
   "modify":false,
   "values":[
     ["1","2","3"],
     ["10","20","30"],
     ...
   ]
}
```
### **10.3 Editing an external loss attenuator**

Send the same values as creating it, but with the field *modify* set to *true* and an additional field, original external loss name, just in case we wanted to rename the original external loss name, i.e:

```
{
   "original_external_loss_name": "New External loss attenuator",
   "external_loss_name":"Modified External loss attenuator",
   "modify":true,
   "values":[
     ["11","22","33"],
     ["21","22","23"],
```
 ... ] }

#### **10.4 Deleting an external loss attenuator**

Simply send a **delete external loss** with the name of the external loss attenuator, i.e:

```
{
  "delete external loss": "External loss attenuator 1"
}
```
### 11. Report lists

To generate a report list, we must send 3 values: standard (the standard name string), subranges (number of subranges, an integer) and margin (the margin, an integer), i.e:

```
{
   "standard": "One standard",
   "subranges": 10,
   "margin": 10
}
```
The answer to the request will be a boolean frase and a report object with an array of arrays in the following order:

```
\overline{a} Marker (integer),
 Frequency in Mhz (float),
 Peak level in dBuV (float),
 Quasi-Peak level in dBuV (float),
 Quasi-Peak limit in dBuV (float),
 Distance to Quasi-Peak limit [dB] (float),
 Average level in dBuv (float),
 Average limit in dBuV (float),
Distance to Average limit [dB] (float),
 Channel (string),
 Compliance (PASS/FAIL)
]
```
The frase will be **true** if fewer than 6 emissions are within 10dB of the observed limit, and **false** otherwise.

For example:

{

```
 "report": [
     [ 1, 5, 116.964216, 116.418941, 119.000000, 10.000000, 116.480995,
109.000000, 10.000000, "L", "PASS" ],
     [ 2, 6, 313.963336, 133.418211, 1123440000, 111220000, 334.440995,
239.020000, 30.000000, "N", "FAIL" ],
     ...
   ],
   "frase": true
}
```
### **12. Miscellaneous**

### **12.1 Getting the activated licenses**

Send the field get licenses with a value of "true":

```
{
   "get_licenses": true
}
```
As a response you will get a **licenses** object with an array with the name of each activated licenses:

```
{"licenses": [ "emi", "osc" ]}
```
### **12.2 Getting the current PCB and FPGA temperature**

Send the field **get temps** with a value of "true":

```
{
   "get_temps": true
}
```
As a response you will get a **temperatures** object with an array with the celsius degrees. The first value is for the PCB, the second one for the FPGA:

```
{"temperatures": [ 45.12345, 50.12345 ]}
```
From: <http://emzer.com/wiki/>- **Documentation and resources** Permanent link: **[http://emzer.com/wiki/doku.php?id=public:emscope:websocket\\_api](http://emzer.com/wiki/doku.php?id=public:emscope:websocket_api)** Last update: **2020/06/25 10:32**

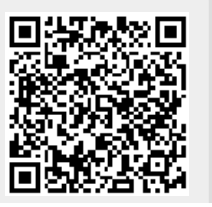